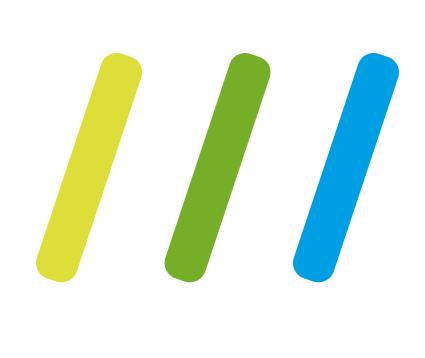

# SCHREIB'S EINFACH ZUSAMMEN

Tipps, Tricks und Add-Ons zur technischen Dokumentation mit Confluence

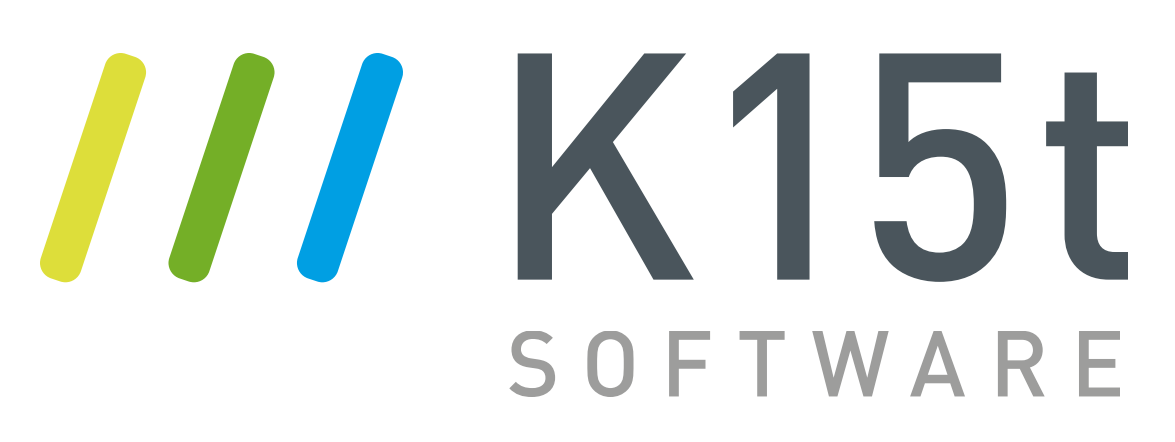

# MICHAEL HALLO, ICH BIN DER

MICHAEL RIEGER | BERATER | K15T | @K15TMICHAEL

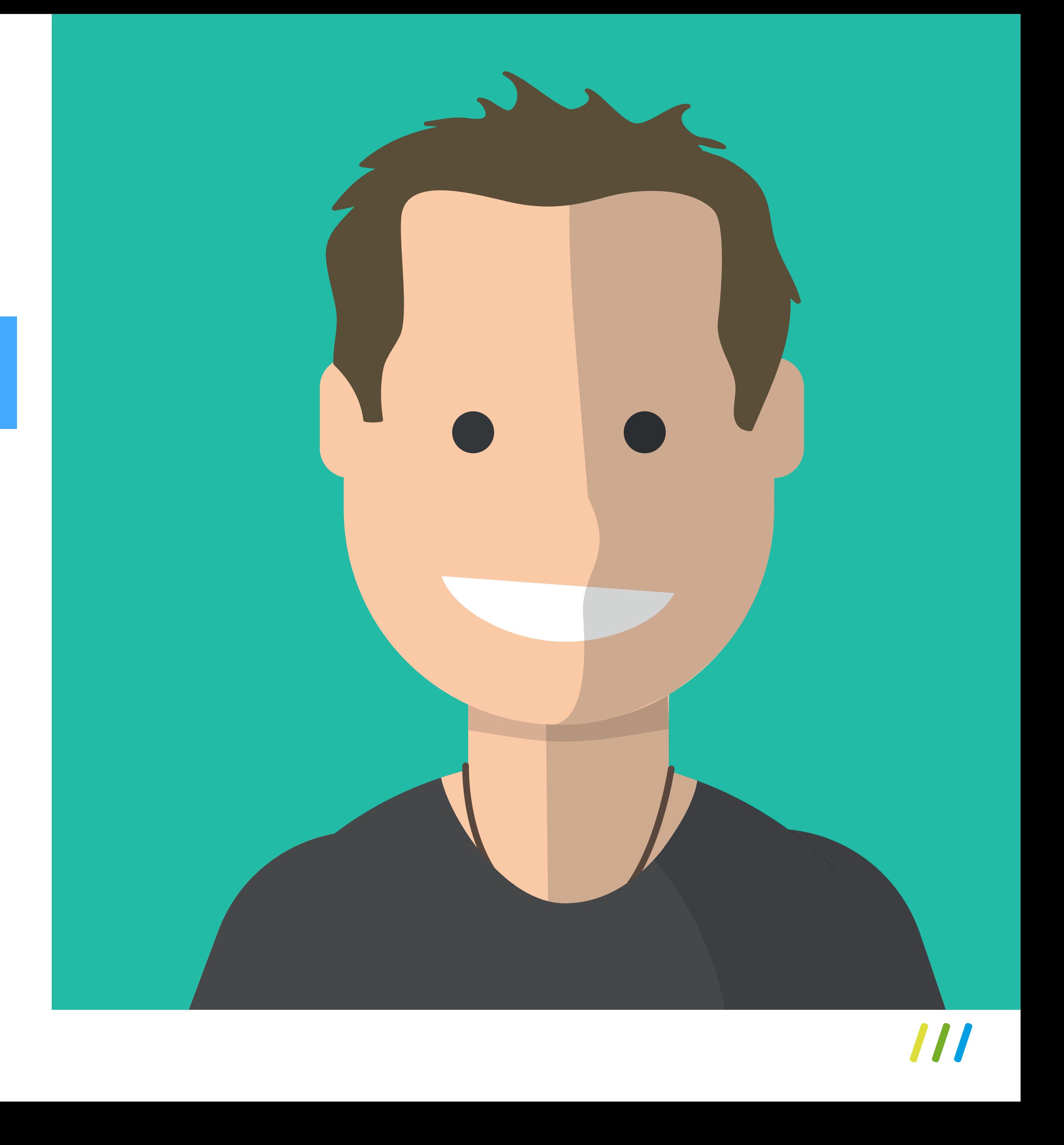

### TECHNISCHE DOKUMENTATION

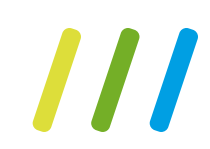

VEREINFACHUNG

MEHRSPRACHIGKEIT

VERSIONIERUNG…

INHALT VS. DARSTELLUNG

ENLITE

STRUKTURIERUNG

# AGENDA

# Technische Dokumentation

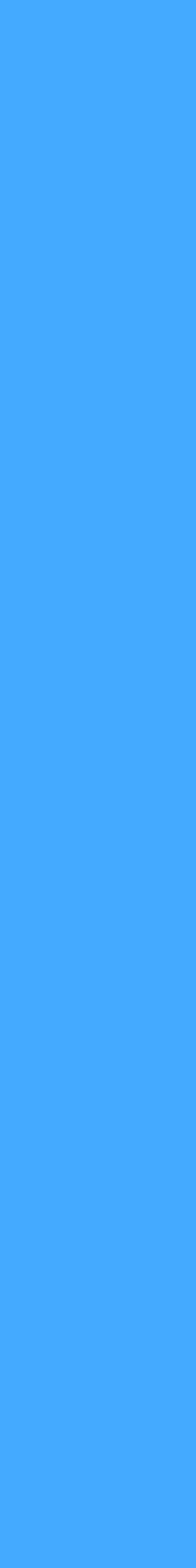

# TECHNISCHE DOKUMENTATION

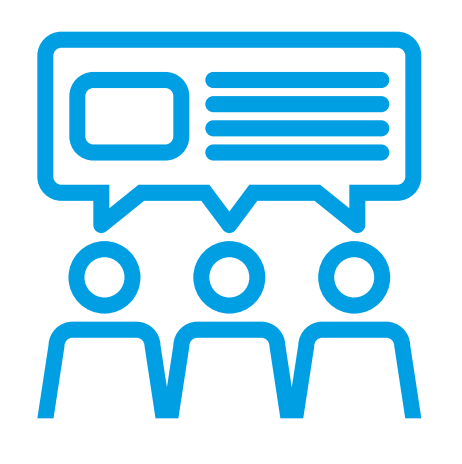

## STRUKTUR

Technische Dokumentation sind halb-strukturierte Inhalte.

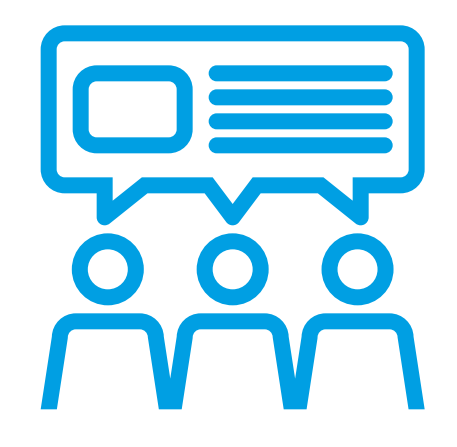

## AUTOREN UND LESER

Leser einer technischen Dokumentation sind typischerweise Personen, die sich in einer anderen Umgebung bewegen als die Autoren.

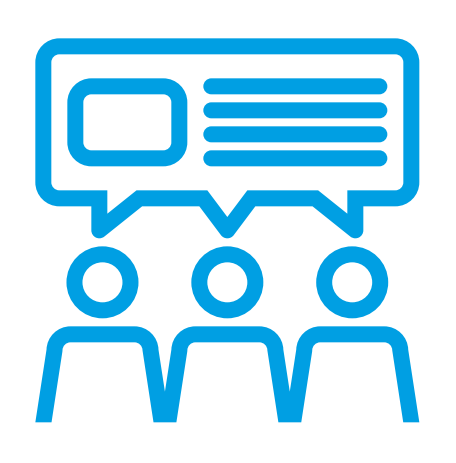

### FORMATVIELFALT

Unterschiedliche Leser benötigen Inhalte in unterschiedlichen Formaten.

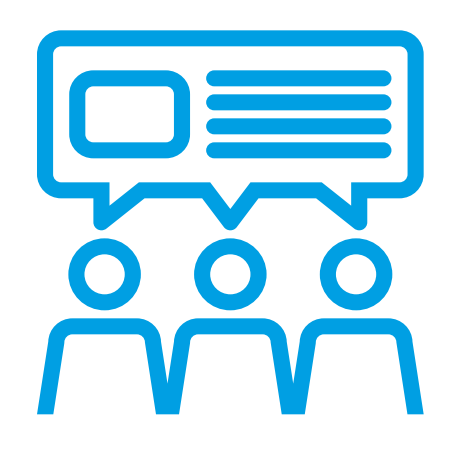

## QUALITÄT

Technische Dokumentation ist als Teil eines Produkts vergleichbaren Qualitätskriterien unterworfen. Und diese wird über Prozesse abgesichert.

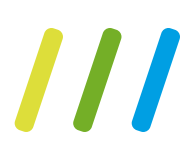

# Vereinfachung

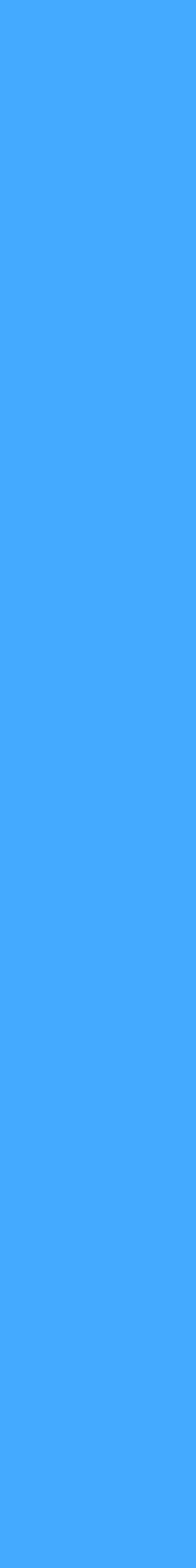

[EIGENES THEME ENTWICKELN](https://developer.atlassian.com/confdev/tutorials/writing-a-confluence-theme)

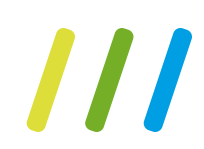

### ADD-ON MODULE / MAKROS DEAKTIVIEREN

## BUNDLED ADD-ONS AUSSORTIEREN

### AUGEN AUF BEIM ADD-ON KAUF

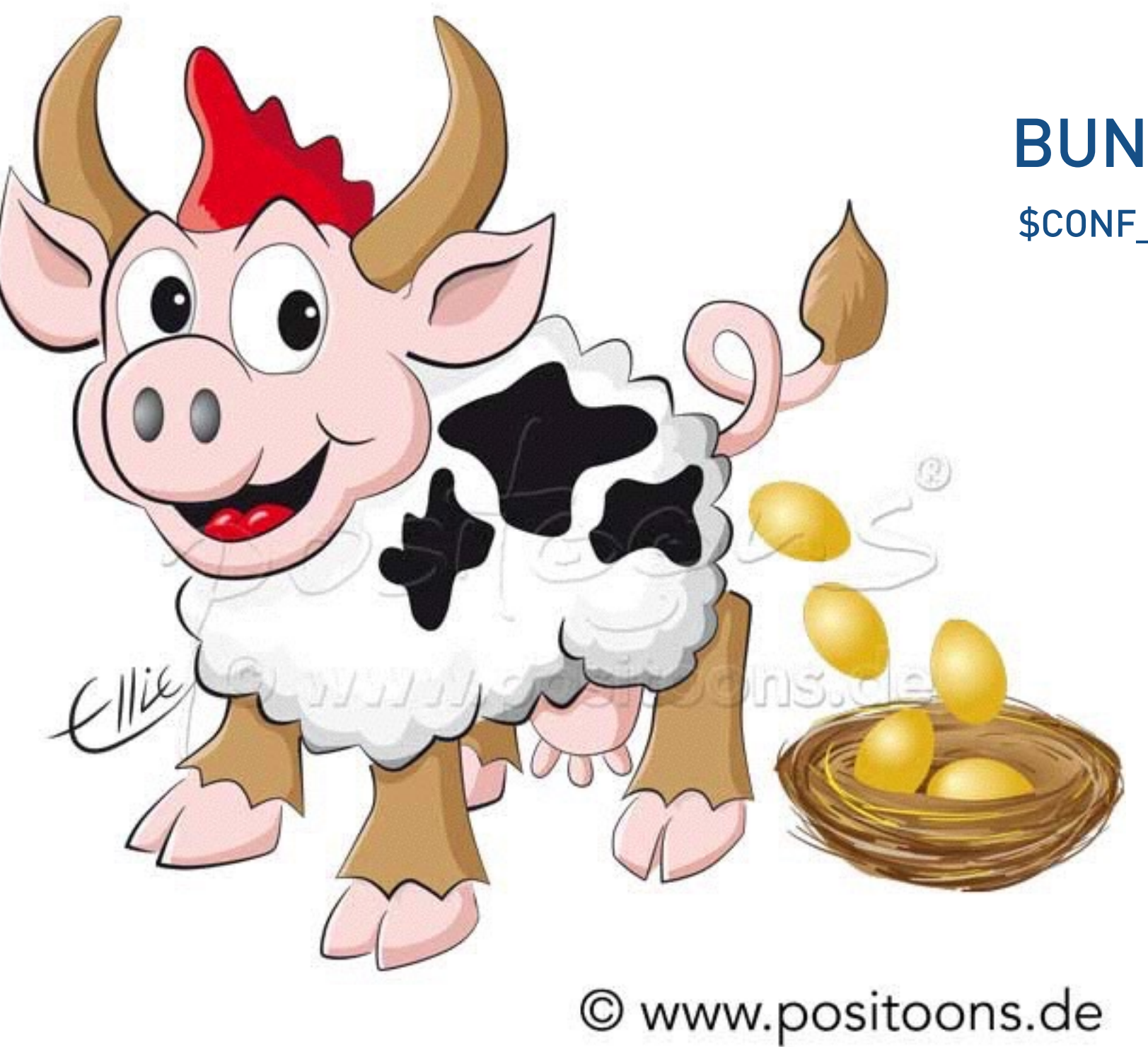

\$CONF\_INSTALL/CONFLUENCE/WEB-INF/ATLASSIAN-BUNDLED-PLUGINS

<SERVER>/<CONTEXT>/ADMIN/PLUGINUSAGE.ACTION

# Strukturierung

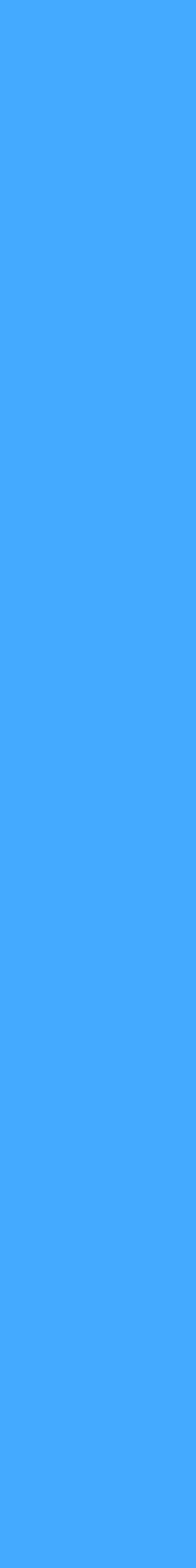

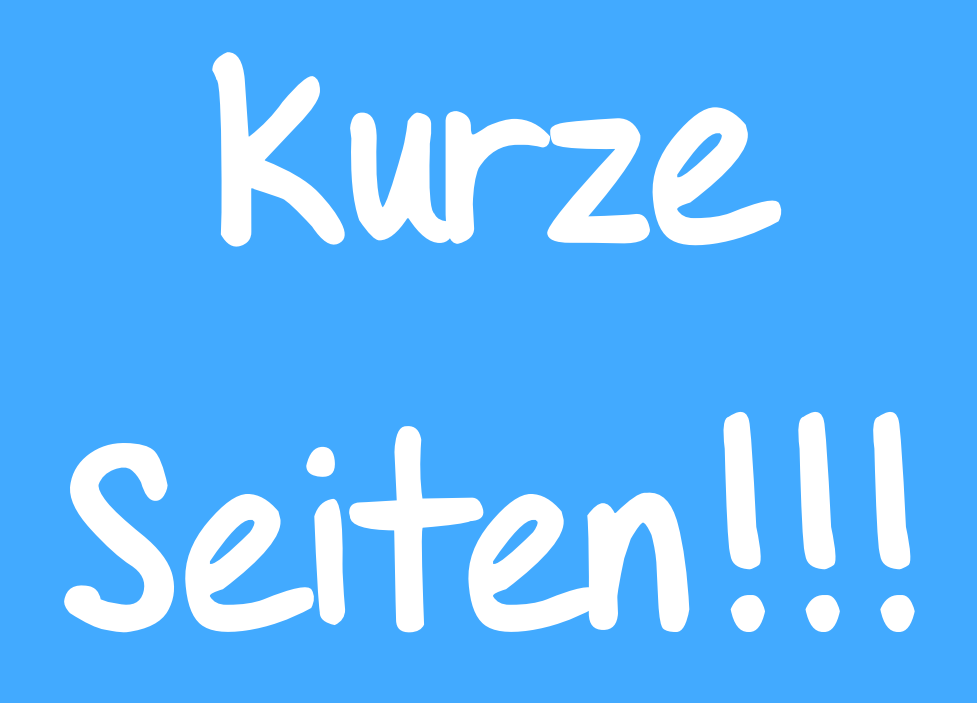

# WIEDERVERWENDUNG

Kürzere Seiten sind schneller geladen. Und bei Änderungen muss nicht erst gescrollt werden.

# SUCHE

Die Suche nach Inhalten führt direkt zum Ziel. Keine weitere Suche auf einer langen Seite selbst nötig.

# PERFORMANCE UND EFFIZIENZ

Kürzere Seiten können einfacher eingebunden werden.

# VERSCHLAGWORTUNG

Verwendung von Schlagwörtern wird gezielter.

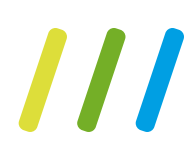

# HILFSMITTEL FÜR KURZE SEITEN

## Children Display

#### Verlinkung aller Kinder der aktuellen Seite

# Page Tree

Darstellung des Seitenbaums, z.B. unterhalb der aktuellen Seite, ggf. mit Suchfunktion im entsprechenden Teilbaum

???

???

## Scroll Exporter

Export des Seitenbaums oder Filterung von Seiten nach Schlagwörtern

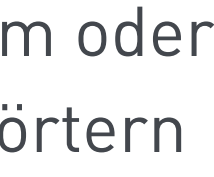

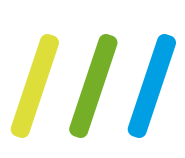

# Content By Label

Verlinkung aller Seiten mit einem oder mehreren bestimmten Schlagwörtern

## Search Results

Darstellung der Ergebnisliste einer beliebig definierbaren Textsuche

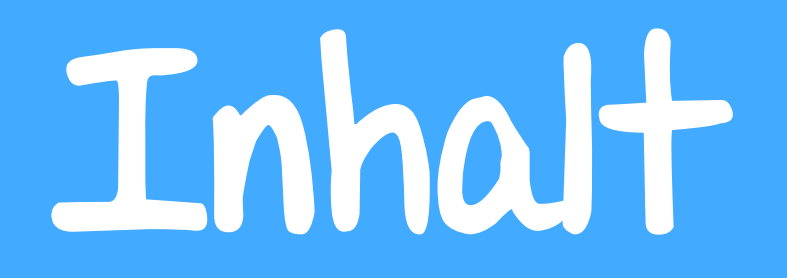

Inhalt Darstellung

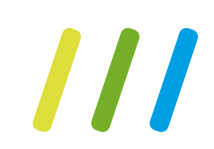

# Mehrsprachigkeit

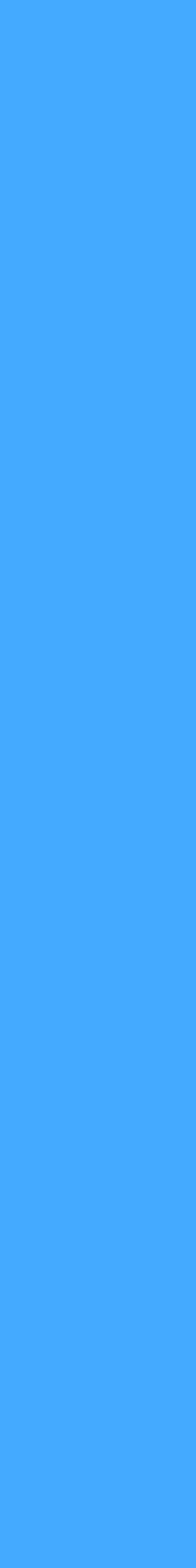

# MEHRSPRACHIGKEIT

# Statusverfolgung

Es ist zu jeder Zeit erkennbar, in welchem Status sich die Übersetzung einer Seite befindet

## 1 Bereich - n Sprachen

Verwaltung von n Sprachen für alle Seiten eines Bereichs

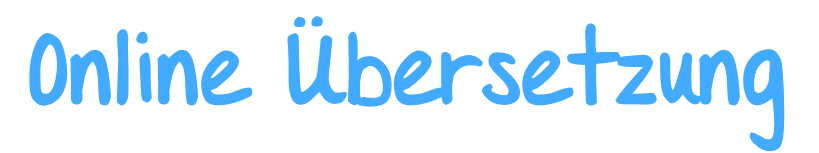

Inhalte können direkt in Confluence übersetzt werden

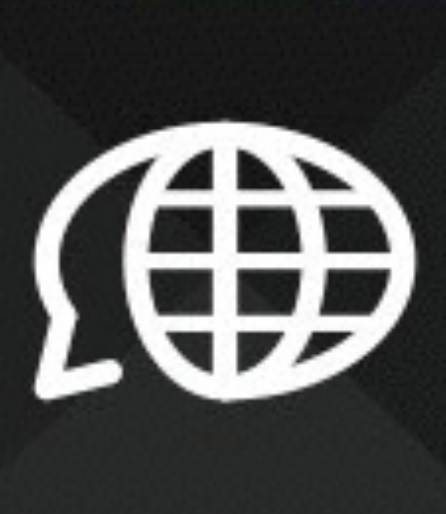

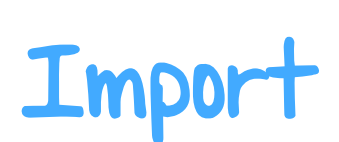

Die übersetzten Inhalte können anschließend wieder in Confluence importiert werden.

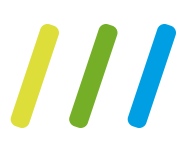

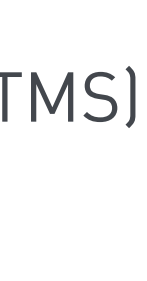

## Export

Inhalte können aus Confluence zur Übersetzung mit Hilfe eines Translation Memory Systems (TMS) exportiert werden

Scroll Translations

# Versionierung...

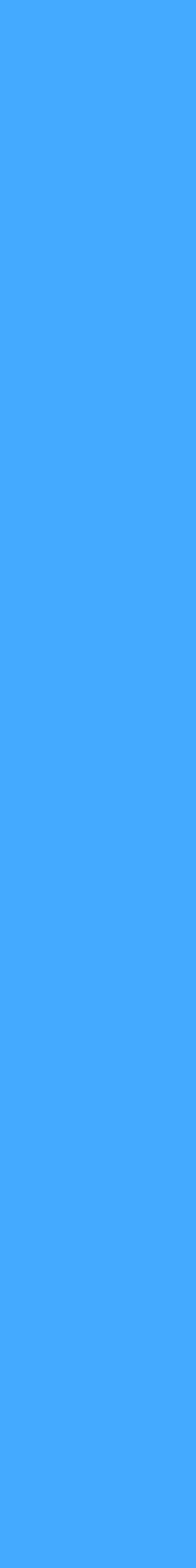

# VERSIONIERUNG, VARIANTEN, VERÖFFENTLICHUNG

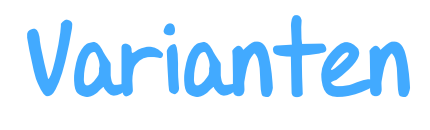

Produkte werden in verschiedenen Varianten ausgeliefert, also muss auch die technische Dokumentation diese Varianten unterscheiden

## Übersicht

Verschiedene Berichte ermöglichen, die Übersicht über verschiedene Versionen zu behalten

> Scroll Versions stellt einen sehr einfachen Workflow bereit. Oder lässt sich mit Comala Workflows integrieren

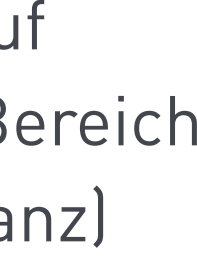

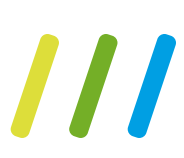

# Veröffentlichung

Inhalte für den online Zugriff auf Confluence in einem anderen Bereich (oder sogar einer anderen Instanz) bereitstellen

## Work+low

### Scroll Versions

## Dokumentation einer Version

Produkte sind in unterschiedlichen Versionen verfügbar. Also muss es auch die technische Dokumentation sein

# Darstellung vs. Inhalt

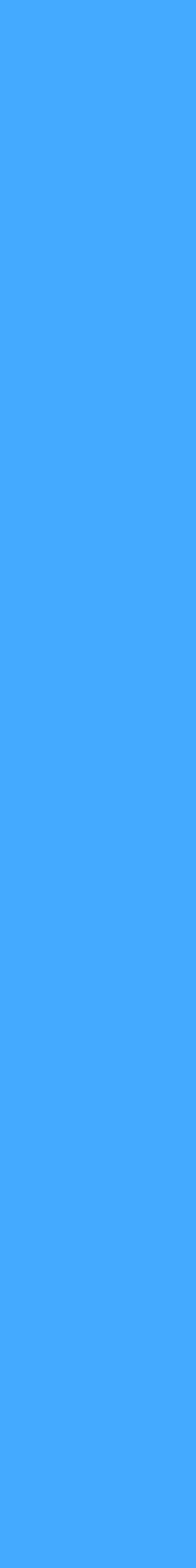

# DARSTELLUNG VS. INHALT

## Viewport

Zusätzliche Lesesicht auf Inhalte eines Bereichs in Confluence, während eigentliche Confluence Oberfläche nicht verändert wird

# Zielgruppengerecht

Autoren haben Bedürfnisse an die UI als Leser

# HTML5, JS, CSS

Verwendung von Standard Webtechnologien zur Theme

> Online in Texteditor. Oder offline als Add-on. Global oder pro Bereich.

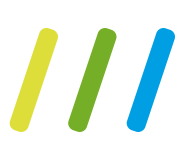

# Corporate Design

Online Dokumentation entspricht dem Erscheinungsbild des Unternehmens im Web

# In zur Ineme<br>Entwicklung **Viewport Theme Entwicklung**

Scroll Viewport

#### **XAtlassian** Documentation

Documentation / Confluence 6.2 (Latest)

- Confluence 6.2 (Latest)
	- Cet started
	- \* Spaces
		- Create a Space
		- **Navigate Spaces**
		- **Space Permissions Overview**
		- \* Organize your Space
		- \* Customize your Space
		- Delete a Space
		- **Archive a Space**
		- > Export Content to Word, PDF, HTML and XML
	- ▸ Pages and blogs
	- > Files
	- **Macros**
	- Your profile and settings
	- Collaboration
	- > Search
	- > Permissions and restrictions
	- Add-ons and integrations
	- Confluence use-cases
	- Confluence administrator's guide

**Spaces** 

#### What is a space?

Spaces are Confluence's way of organizing content into meaningful categories. Think of it like having different folders into which you can put your work.

Spaces come in two main varieties:

- 
- global spaces.
- personal profile.

#### How do I use a space?

#### Create as many spaces as you need to get things done:

- 
- 
- 

Construction of the construction of the construction of the construction

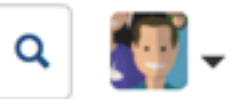

• Site spaces - These spaces are found in the Space Directory and are the areas where you create content and collaborate with others. They are sometimes called

• Personal spaces - Every Confluence user can set up a personal space which they can keep private or make public so others can view and edit. Personal spaces are listed in the People Directory and found under your

#### On this page:

- What is a space?
- How do I use a space?

#### **Related pages:**

- Create a Space
- Space Permissions Overview
- Navigate Spaces
- Organize your Space
- Customize your Space
- Archive a Space
- Export Content to Word, PDF, HTML and XML
- Delete a Space

• Team spaces - Give each team (QA, HR, Engineering, Support, ...) their own space so they can focus and make their information easier for everyone to find.

• Project spaces - Put all the information related to your project in one place. This allows everyone to work together in Confluence instead of emailing back and forth.

• Personal space - Store everything you're working on individually, keep your to-do lists, and polish any content before you move it into another shared space.

Dashboard

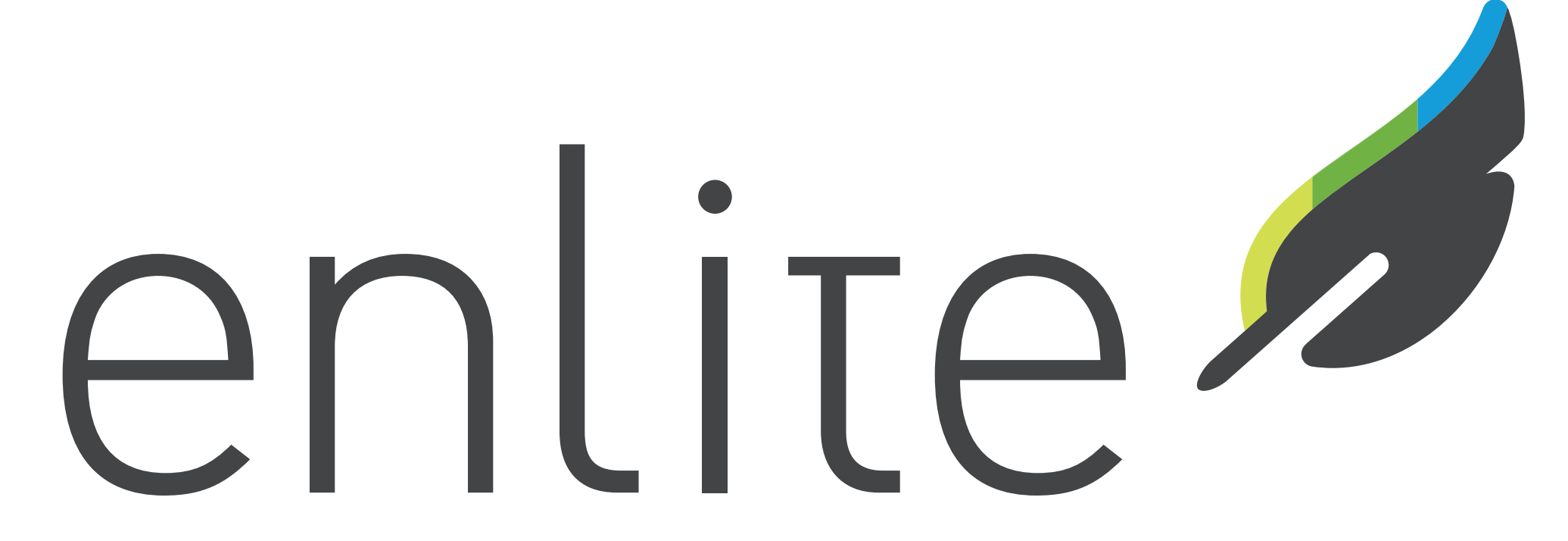

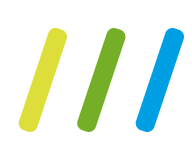

# ENLITE ALS LÖSUNG

# zur gemeinschaftlichen technischen Dokumentation auf Basis von Confluence

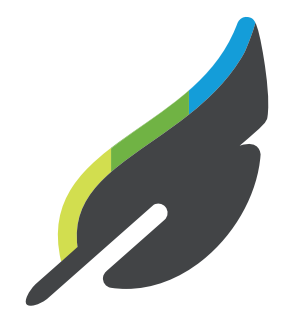

### EINFACH

Erstellung und Pflege technischer Dokumentation soll einfach und gemeinschaftlich sein

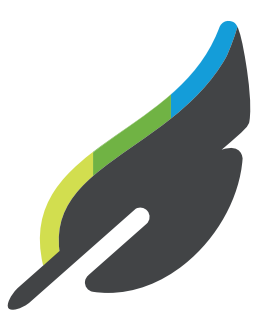

## ANGEPASST

Enlite bietet nur die Funktionen, die für die technische Dokumentation benötigt werden. Nicht weniger. Und auch nicht mehr.

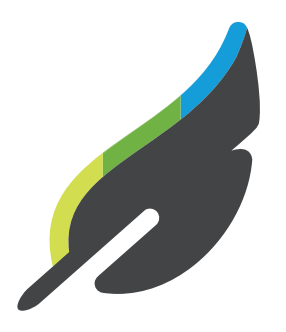

### UNTERSTÜTZT

Ein Ansprechpartner für das gesamte System. Nicht unterschiedliche je nach Funktion bzw. Add-On.

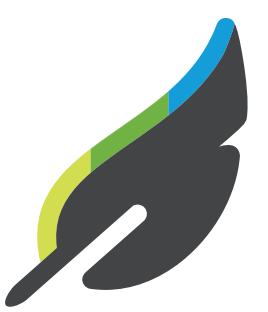

## BEWÄHRT

Enlite baut auf Komponenten auf, die seit Jahren erfolgreich eingesetzt werden

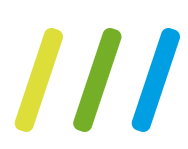

### enlite

**The Company of the Company** 

#### $\infty$

**Backbone Documentation** ☆

#### **PAGE TREE**

- $~\vee$  Basics
- Get Started
- Integrate with JIRA ServiceDesk
- Centralized or Distributed Configurati
- **About Synchronized Issues**
- Glossary
- > Runtime
- Configuration
- > Distributed configurations
- Reference
- Administration
- > FAQs
- **Knowledge Base**

#### Pages / Backbone Issue Sync Documentation / Basics

#### **About Synchronized Issues COMPLETED**

Created by admin, last modified on Nov 03, 2016 Added in version 2.0, Page is translated in all languages, Page is in 2 variants

All issues which correspond to the mapping of issue types and possible JQL as any other one which is not under synchronization.

If you like to see the issue key of the issue in the partner project in your issue make sure that you talk about the same things. We are considering to further

#### **Issue History and Activity**

Whenever someone updates a field in the corresponding issue in the partner or activity tab of your issue you will see that the corresponding changes have

If it happens that the corresponding issues in both projects have been modified, Backbone will identify which change is newer and will only accept the latest change. This way you experience the same behavior as you would if you worked on the same issue in the same project.

#### Comments

Like the changes on fields, also comments will be added or edited by the integration user. The date and time when the comment has been added or edited is the actual time when this comment has been created in your project and not the partner project. This is due to limitations in JIRA that these fields cannot be updated.

However, you can activate the comment enrichment in order to see the actual author and the time when he/she commented. Additionally, we plan to support creating the comments as the real user in future releases. Bear in mind that this has the precondition that the user base of your two projects are the same.

#### Be the first to like this  $\sigma$ <sup>3</sup> Like

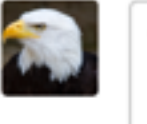

Write a comment...

☆ Space tools –

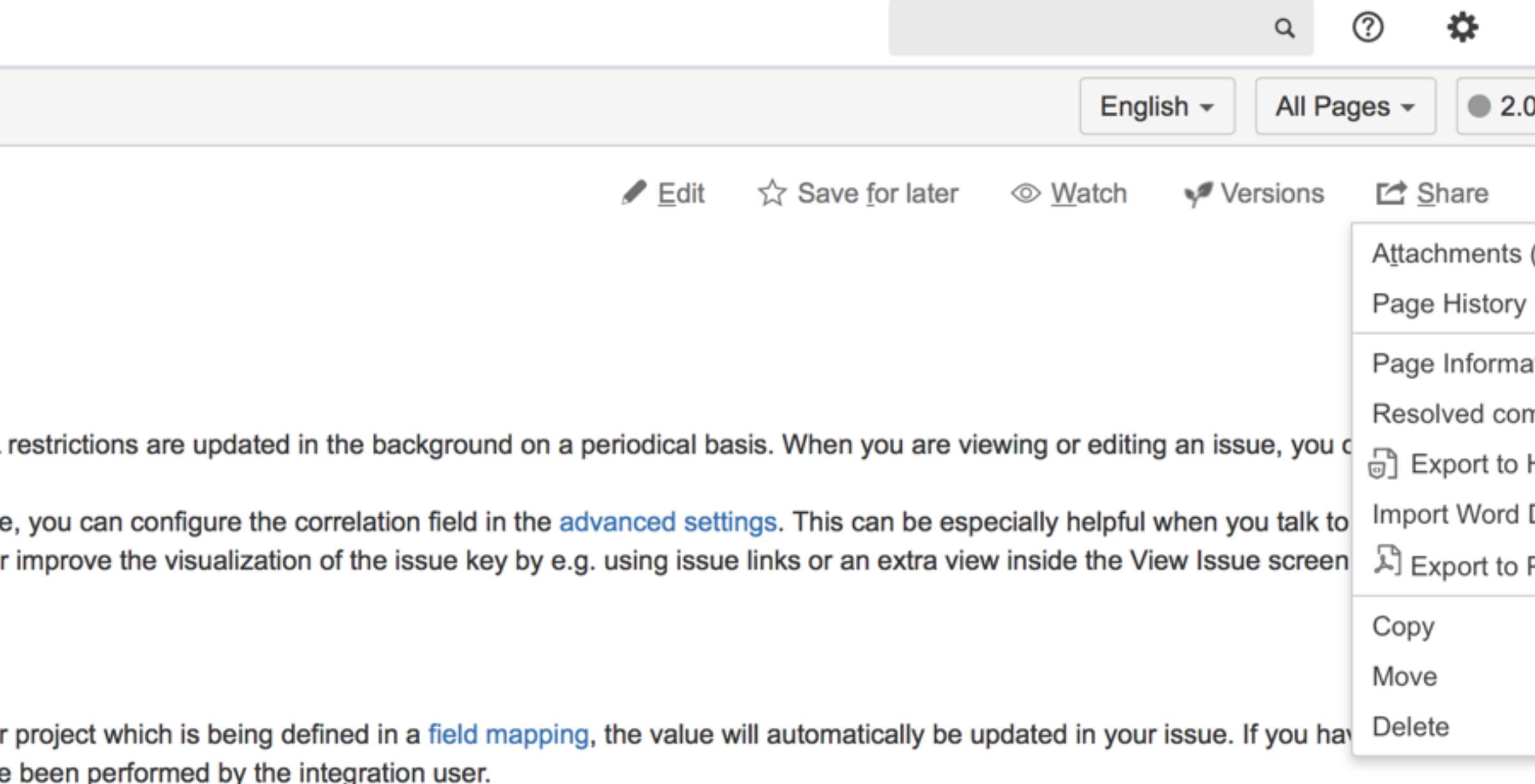

Powered by Enlite 1.0.0 · Powered by Atlassian Confluence 6.2.3 · Powered by Scroll Add-ons

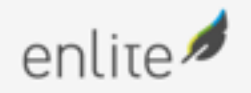

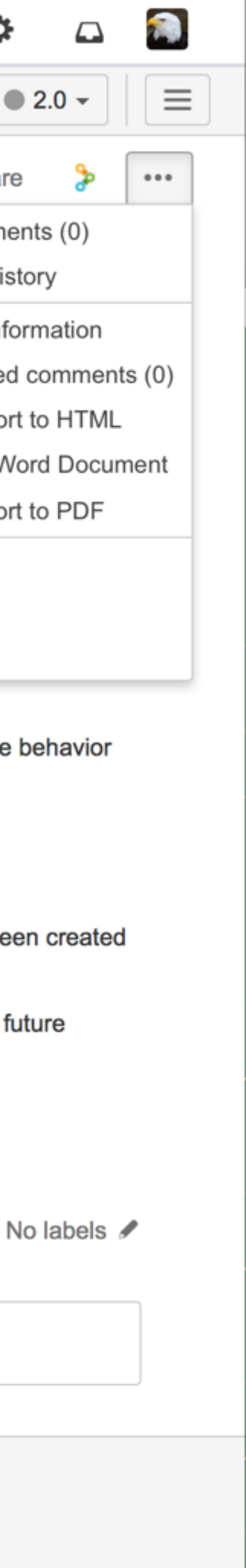

### enlite

★

 $<<$ 

**The Company** 

#### $\infty$ Backbone 2.0

#### **PAGE TREE**

- $~\vee$  Basics
- Get Started
- Integrate with JIRA ServiceDesk
- About Synchronized Issues
- Glossary
- > Runtime
- Configuration
- > Reference
- Administration
- **Minimum System Requirements**
- Install Backbone Issue Sync
- **Backup and Restore**
- Licensing
- > FAQs
- **Knowledge Base**
- Development
- Release Notes
- sitemap.xml
- **BETA Docs**
- Overview

Permissions

**Content Tools** 

Look and Feel

Scroll HTML Exporter

Add-ons

Configure sidebar

☆ Space tools –

#### Pages / Backbone Issue Sync Documentation / Basics

### **About Synchronized Issues**

Created by admin, last modified by Enlite Support on Apr 05, 2017 1 language to be translated

All issues which correspond to the mapping of issue types and possible JQL restrictions are updated in the background on a periodical basis. When you are viewing or editing an issue, you can work on this issue as any other one which is not under synchronization.

If you like to see the issue key of the issue in the partner project in your issue, you can configure the correlation field in the advanced settings. This can be especially helpful when you talk to your partner and to make sure that you talk about the same things. We are considering to further improve the visualization of the issue key by e.g. using issue links or an extra view inside the View Issue screen.

#### **Issue History and Activity**

Whenever someone updates a field in the corresponding issue in the partner project which is being defined in a field mapping, the value will automatically be updated in your issue. If you have a look in the history or activity tab of your issue you will see that the corresponding changes have been performed by the integration user.

If it happens that the corresponding issues in both projects have been modified, Backbone will identify which change is newer and will only accept the latest change. This way you experience the same behavior as you would if you worked on the same issue in the same project.

#### Comments

Like the changes on fields, also comments will be added or edited by the integration user. The date and time when the comment has been added or edited is the actual time when this comment has been created in your project and not the partner project. This is due to limitations in JIRA that these fields cannot be updated.

However, you can activate the comment enrichment in order to see the actual author and the time when he/she commented. Additionally, we plan to support creating the comments as the real user in future releases. Bear in mind that this has the precondition that the user base of your two projects are the same.

#### Be the first to like this  $\sigma$ <sup>2</sup> Like

Write a comment...

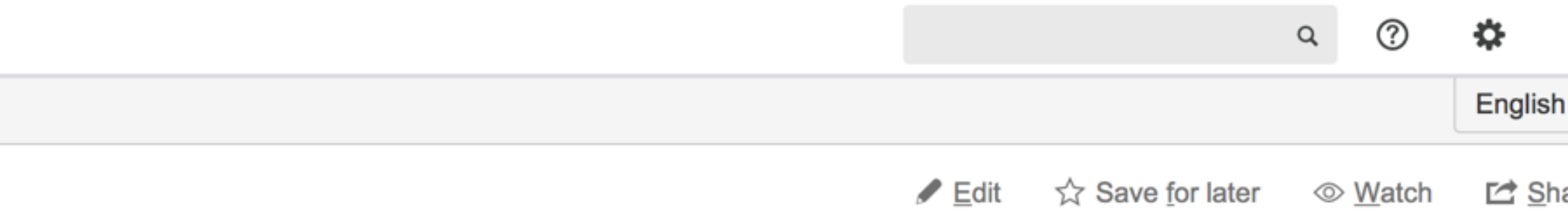

No labels

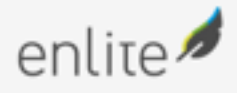

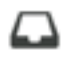

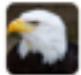

 $\begin{smallmatrix} 0 & 0 & 0 \end{smallmatrix}$ 

 $\equiv$ 

are

enlite **Documentations** Publications

#### Confluence administration

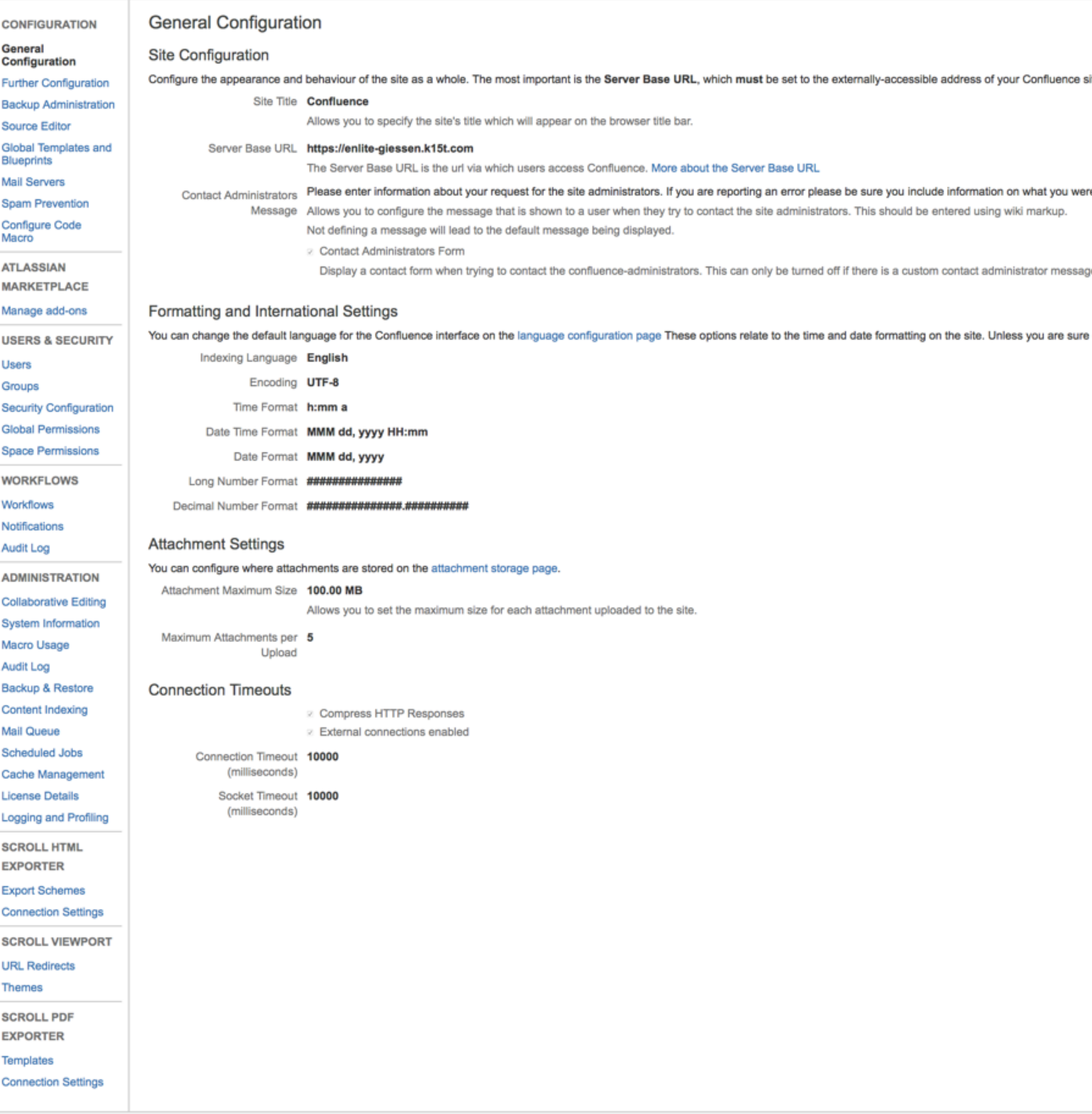

site.

ere doing and the time the problem occurred.

ge.

e of what you are doing, we recommend that you leave these as they are.

Powered by Enlite 1.0.0 · Powered by Atlassian Confluence 6.2.3 · Powered by Scroll Add-ons

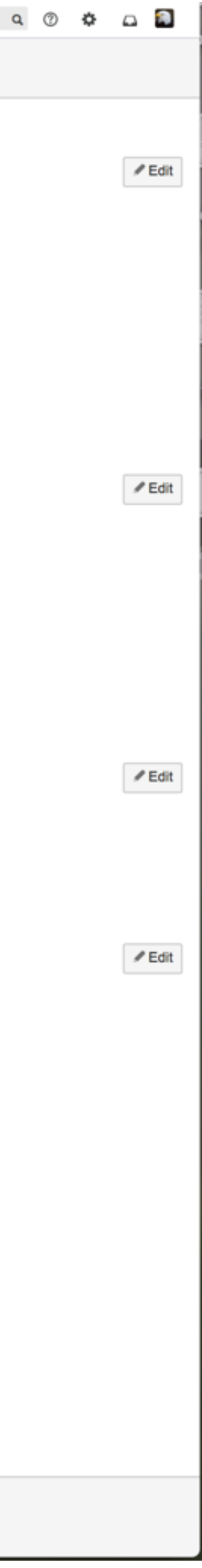

• [Atlassian Webinar "Confluence As Platform For Technical Documentation" von Sarah Maddox et al.](http://www.slideshare.net/sarahmaddox/confluence-as-platform-for-technical-documentation) 

• [K15t Blogpost "Diese Anforderungen Haben Technische Redakteure An Redaktionssysteme" \(2016\)](https://www.k15t.de/blog/2016/11/diese-anforderungen-haben-technische-redakteure-an-redaktionssysteme)

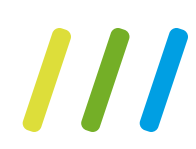

# WEITERE INFORMATIONEN

- [Atlassian On How To Develop Technical Documentation in Confluence](https://confluence.atlassian.com/doc/develop-technical-documentation-in-confluence-226166494.html)
- (2012)
- [K15t Blogpost "6 Gründe, warum Enterprise-Wikis Immer Noch Großen Erfolg Haben" von Martin](https://www.k15t.de/blog/2017/06/6-gruende-warum-enterprise-wikis-immer-noch-grossen-erfolg-haben)  Häberle (2017)
- 
- [tekom Jahrestagung 2017 24.-26. Oktober 2017 in Stuttgart](http://tagungen.tekom.de/h17/tekom-jahrestagung-2017/)

MICHAEL RIEGER | BERATER | K15T | @K15TMICHAEL

# /// K15t SOFTWARE

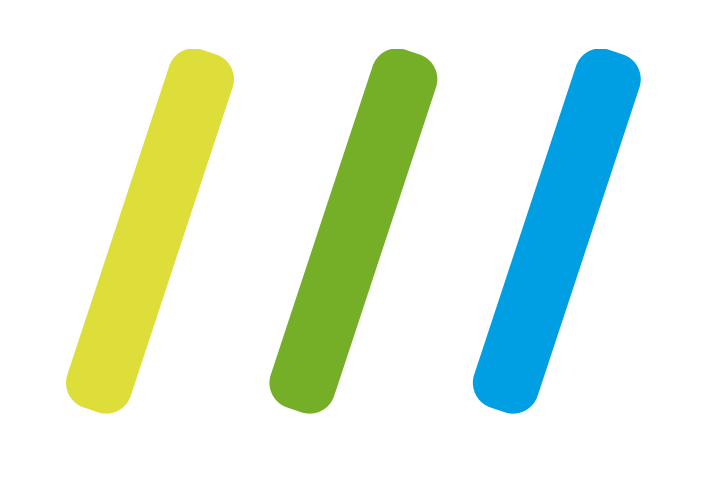

# Vielen Dank!